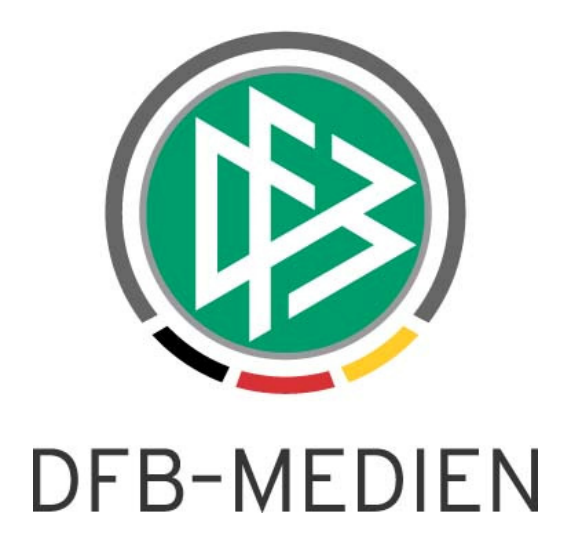

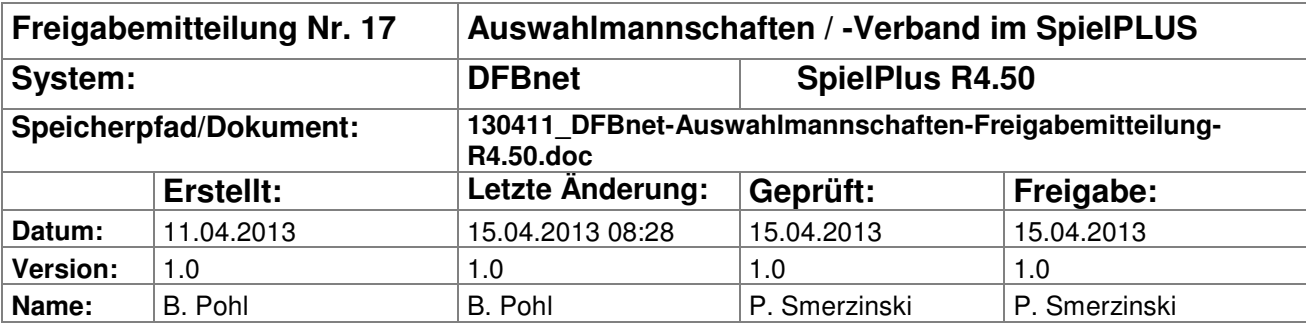

#### © 2013 DFB-Medien GmbH & Co. KG

Alle Texte und Abbildungen wurden mit größter Sorgfalt erarbeitet, dennoch können etwaige Fehler nicht ausgeschlossen werden. Eine Haftung der DFB-Medien, gleich aus welchem Rechtsgrund, für Schäden oder Folgeschäden, die aus der An- und Verwendung der in diesem Dokument gegebenen Informationen entstehen können, ist ausgeschlossen.

Das Dokument ist urheberrechtlich geschützt. Die Weitergabe sowie die Veröffentlichung dieser Unterlagen sind ohne die ausdrückliche und schriftliche Genehmigung DFB-Medien nicht gestattet. Zuwiderhandlungen verpflichten zu Schadensersatz. Alle Rechte für den Fall der Patenterteilung oder der GM-Eintragung vorbehalten.

Die in diesem Dokument verwendeten Soft- und Hardwarebezeichnungen sind in den meisten Fällen auch eingetragene Warenzeichen und unterliegen als solche den gesetzlichen Bestimmungen.

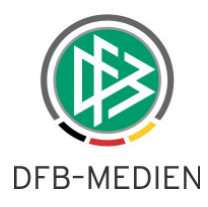

## **Management Summary**

Im DFBnet Auswahlmannschaften DFB und Auswahlmannschaften Verband wurden Erweiterungen vorgenommen in der Kaderbearbeitung, den Einladungen per E-Mail zu einem Spiel bzw. Lehrgang und in der Dokumentenverwaltung.

#### Inhalt:

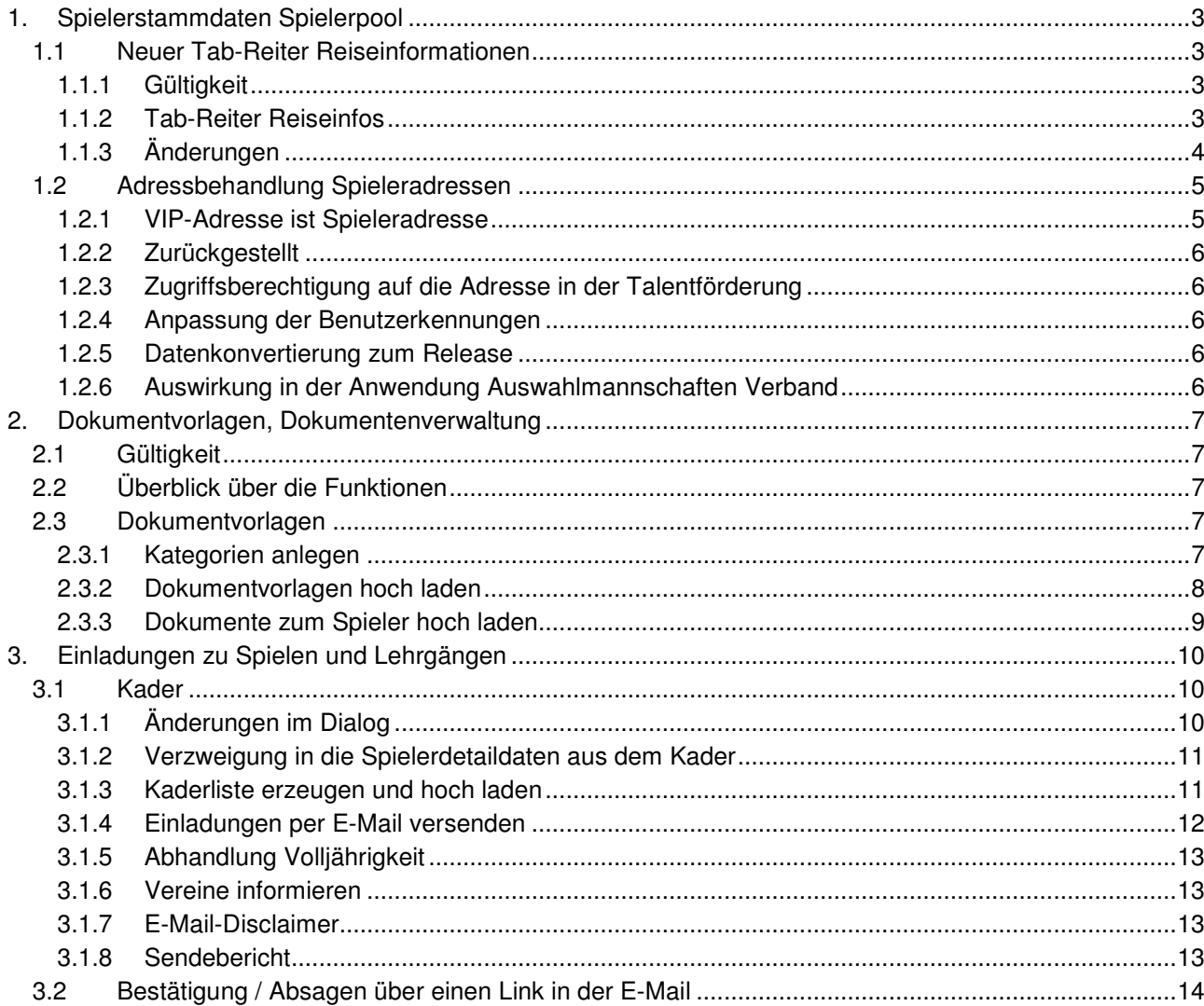

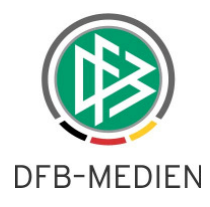

# **1. Spielerstammdaten Spielerpool**

# **1.1 Neuer Tab-Reiter Reiseinformationen**

# **1.1.1 Gültigkeit**

Diese Erweiterung betrifft die Anwendung Auswahlmannschaften DFB und Auswahlmannschaften Verband.

## **1.1.2 Tab-Reiter Reiseinfos**

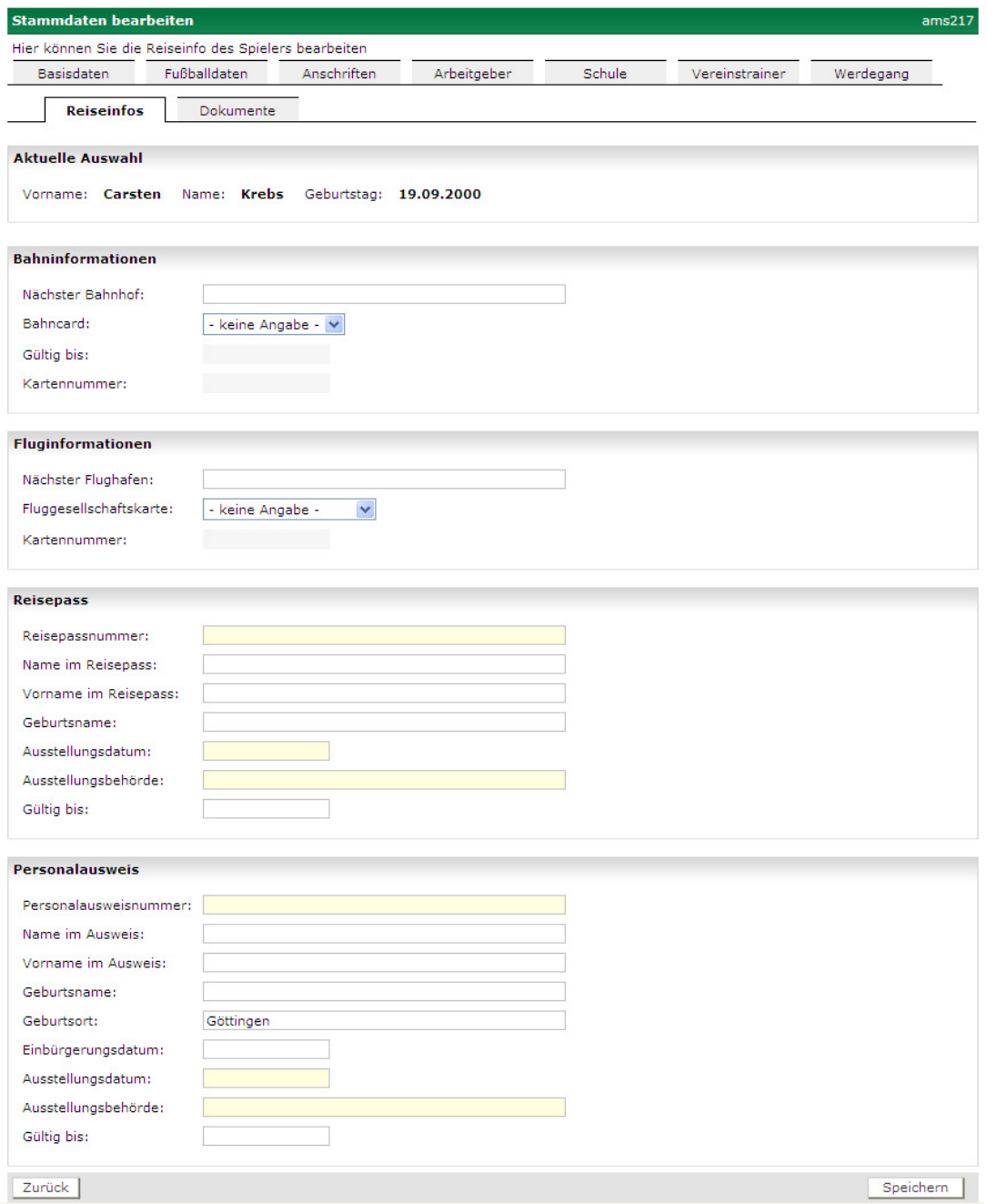

#### **Abbildung 1: Reiseinformationen zum Spieler**

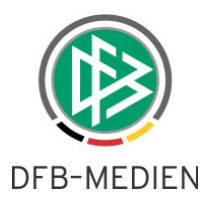

# **1.1.3 Änderungen**

Der Tab-Reiter Verwaltung in den Spielerdetaildaten wurde in Reiseinfos umbenannt.

Der Bereich **Bankverbindung** wurde ersatzlos gestrichen.

Der Bereich Bahnreise wurde in **Bahninformationen** und der Bereich Flugreise wurde in **Fluginformationen** umbenannt.

Diese drei Angaben wurden aus dem Tab-Reiter Basisdaten entfernt und hier übernommen:

Name im Reisepass Vorname im Reisepass Geburtsname.

Die weiteren neuen Felder können obiger Abbildung entnommen werden.

Hinweis zu den beiden Datumsangaben Gültig Bis im Reisepass und im Personalausweis. Das Datum wird bei der Eingabe jeweils errechnet aus dem Ausstellungsdatum plus 10 Jahre, kann aber geändert werden.

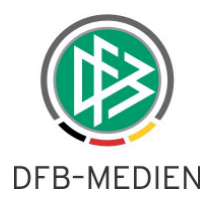

# **1.2 Adressbehandlung Spieleradressen**

## **1.2.1 VIP-Adresse ist Spieleradresse**

Diese Erweiterung betrifft nur die Anwendung Auswahlmannschaften DFB.

Der DFB verwaltet die Spieleradressen in Zukunft in der VIP-Adresse oder in der Arbeitgeberadresse und nicht mehr in der primären Adresse. Die Eigenschaft "postalische Adresse" kann nur noch der VIP-Adresse oder der Arbeitgeberadresse vergeben werden. Änderungen in der primären Adresse sind über den Modul Auswahlmannschaften seitens des DFB nicht mehr möglich.

Da in der DFBnet-Datenbank aber eine primäre Adresse vorhanden sein muss, die auch evt. in anderen Bereichen bzw. in den Landesverbänden verwendet wird, wird bei der Neuaufnahme eines Spielers in den Spielerpool vom Programm wie folgt vorgegangen:

- 1. hat der Spieler **keine primäre** Adresse, wird automatisch die DFB-Adresse in die primäre Adresse geschrieben. In dem Fall muss auch die VIP-Adresse bisher leer sein, d.h. die Felder für die VIP-Adresse werden leer angezeigt und die definierten Pflichtfelder zur Eingabe gekennzeichnet. Alle Prüfungen der Eingaben erfolgen wie bisher, aber nur noch auf die VIP-Adresse.
- 2. hat der Spieler bereits eine **primäre** Adresse oder eine Adresse **in Talentförderung** und noch keine VIP-Adresse, dann muss der Teammanager über die Übernahme einer Adresse entscheiden. Er bekommt die primäre Adresse und die Talentförderadresse angezeigt und kann bei Bedarf eine dieser Adressen in die VIP-Adresse übernehmen. Nach der Übernahme können die Adressdaten zur Änderung oder Ergänzung bearbeitet werden Dieser Fall ist dann sinnvoll, wenn in der primären Adresse oder in der Talentförderadresse bisher die Adresse war, die ab jetzt zur VIP-Adresse werden soll. Wenn keine Adresse übernommen wird, werden die leeren Felder der VIP-Adresse zur Eingabe angezeigt. In beiden Fällen bleiben die primäre Adresse und die Talentförderadresse erhalten und werden nicht verändert.
- 3. hat der Spieler bereits eine **primäre Adresse** und eine **VIP-Adresse**, dann wird nur der Inhalt der VIP-Adresse zur Änderung oder Ergänzung angezeigt. Die primäre Adresse wird nicht verändert.

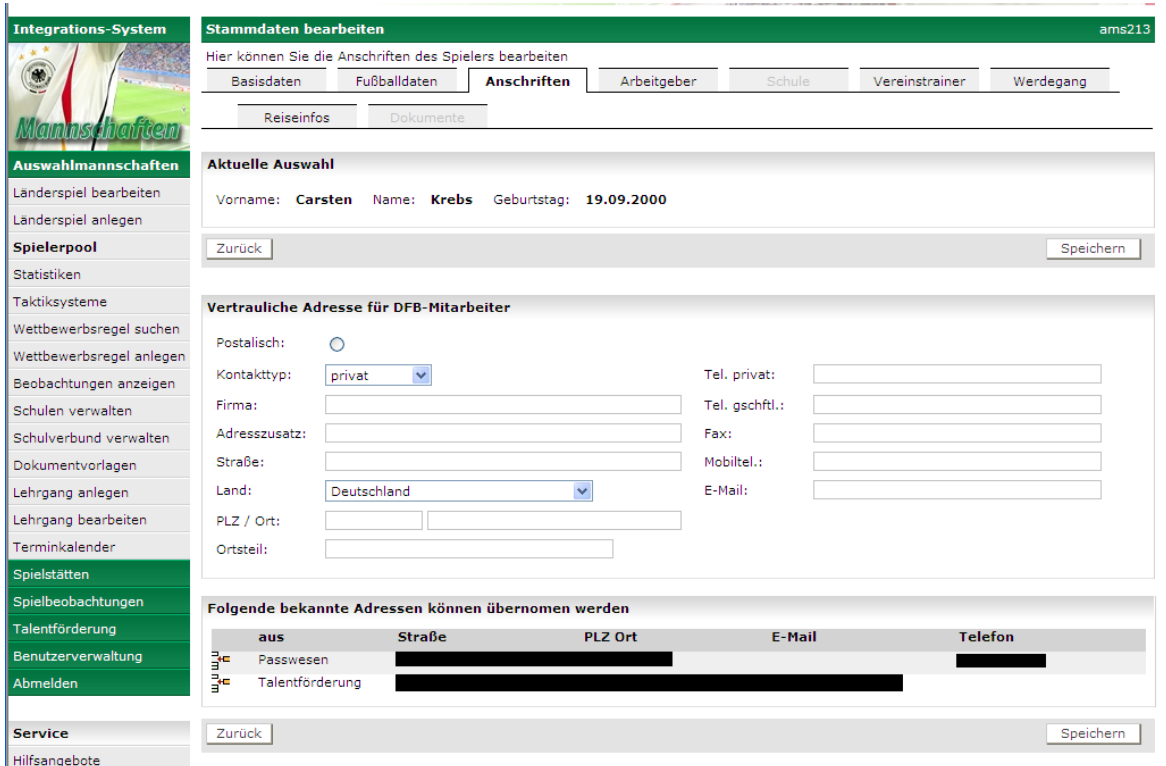

**Abbildung 2: Adressenübernahme beim neuen Spieler** 

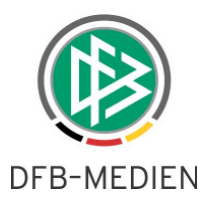

Bei allen Adress-Prüfungen und -verwendungen innerhalb des Mandanten des DFB wird die VIP-Adresse geprüft und verwendet und nicht mehr die primäre Adresse.

Bei Anschreiben und E-Mail-Versendung werden immer die Angaben aus der als **postalisch** gekennzeichneten Adresse verwendet.

# **1.2.2 Zurückgestellt**

Die Anzeige des Rufnamens, die Verwaltung einer zweiten E-Mail-Adresse zum Spieler und von Bemerkungsfeldern zu den Telefonnummern konnten in diesem Release nicht realisiert werden und wurden zurückaestellt.

### **1.2.3 Zugriffsberechtigung auf die Adresse in der Talentförderung**

Nur wenn ein Teammanager auch eine Lesezugriffsberechtigung auf die Talentförderung hat, bekommt er, wie oben beschrieben, die Adresse aus der Talentförderung angezeigt und kann sie übernehmen.

Die Prüfung des Leserechts in der Talentförderung erfolgt über die Funktionen

Spieler lesen und Spieler ändern,

diese sind heute in allen Rollen der Talentförderung außer DFB-Mitarbeiter-Juniorentrainer enthalten. D.h., hat ein Anwender eine Rolle in der Talentförderung, die die beiden genannten Funktionen hat, dann ist der Zugriff erlaubt.

### **1.2.4 Anpassung der Benutzerkennungen**

Um die oben beschriebenen Funktionen nutzen zu können, müssen die Benutzerkennungen aller Teammanager im DFB die Zusatzrolle VIP-Adressbeauftragter und mindestens eine Leserolle für die Talentförderung bekommen. Dies kann über die Benutzerverwaltung vorgenommen werden.

#### **1.2.5 Datenkonvertierung zum Release**

Zum Release-Zeitpunkt werden die Daten der bisher im Spielerpool des DFB enthaltenen Spieler konvertiert.

- 1. hat ein Spieler eine primäre Adresse und keine VIP-Adresse, wird die primäre Adresse in die VIP-Adresse übernommen. Die evt. gesetzte Eigenschaft "postalisch" in der primären Adresse wird ebenfalls in die VIP-Adresse übernommen.
- 2. hat der Spieler bereits beide Adressen, wird nur die evt. gesetzte Eigenschaft "postalisch" aus der primären Adresse in die VIP-Adresse übernommen.

## **1.2.6 Auswirkung in der Anwendung Auswahlmannschaften Verband**

In der Anwendung Auswahlmannschaften Verband ist die primäre Adresse weiterhin die relevante Spieleradresse. Wenn die Verbände bei den gleichen Auswahlspielern die primäre Adresse pflegen, dann ist das für den DFB ohne Bedeutung, da dort die primäre Adresse nicht angezeigt wird und dort die verbandsspezifische VIP-Adresse verwendet wird. Umgekehrt kann kein Verbandstrainer eines Verbands die vom DFB gepflegte VIP-Adresse sehen oder auf sie zugreifen.

#### **Achtung: Die folgende Funktion wurde wegen offener datenschutzrechtlicher Klärungen zwischen dem DFB und den Verbänden in diesem Release bis auf weiteres deaktiviert:**

Hat ein Verbandstrainer Leserecht in der Talentförderung, kann auch er bei der Aufnahme eines Spielers in den Spielerpool die Talentförderadresse in die primäre Adresse übernehmen.

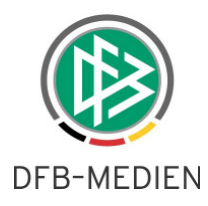

# **2. Dokumentvorlagen, Dokumentenverwaltung**

# **2.1 Gültigkeit**

Diese Erweiterung betrifft die Module Auswahlmannschaften DFB und Auswahlmannschaften Verband.

# **2.2 Überblick über die Funktionen**

Bei Spielen und Spielern ließen sich bisher Dokumente hinterlegen, für die als Freitext eine Bezeichnung vergeben werden konnte, die sich aber für weitere Prozesse nicht verwenden lies.

In diesem Release wurden mehrere funktionale Erweiterungen realisiert, mit dem Ziel, möglichst allgemeine Lösungen zur Verfügung zu stellen.

Es können zum Spieler Pflichtdokumente definiert werden, die bei der Einladung zu einem Spiel/Lehrgang als Leerformulare an die Spieler gesendet werden und bei Rücklauf zum Spieler als persönliches Dokument hoch geladen werden können.

Dazu gibt es die Möglichkeit für den Verbandsadministrator, im Bereich Dokumentvorlagen Pflichtdokumente zu Spielern zu definieren und die Vorlagen hoch zu laden. Dabei kann noch unterschieden werden, ob sie nur für bestimmte Altersklassen, nur für männliche oder nur für weibliche Spieler und für Volljährige bzw. für Minderjährige gelten sollen. Außerdem können sie mit einem Gültigkeitszeitraum verbunden werden.

Das ermöglicht dem DFB und den Verbänden sehr flexibel verbandsspezifische Pflichtdokumente zu definieren und automatisch versenden zu lassen.

Bei jeder Einladung zu einem Spiel bzw. Lehrgang wird vom System für jeden Spieler geprüft, ob die persönlichen Pflichtdokumente bereits hoch geladen wurden und noch gültig sind, wenn nicht, werden die gültigen Leerformulare wieder versendet. Nach Rücksendung kann der Teammanager die gelieferten Dokumente zu den Spielern hoch laden, sodass sie bei der nächsten Einladung als aktuell erkannt werden.

Im Bereich der Spiele und Lehrgänge gibt es mindestens ein Pflichtdokument, die Kaderliste. Diese und alle weiteren zum Spiel/Lehrgang hoch geladenen Dokumente können bei der Einladung zusätzlich zu den persönlichen Dokumenten an die Spieler und an die Vereine gesendet werden.

# **2.3 Dokumentvorlagen**

Der AMS-Administrator hat einen Menüpunkt Dokumentvorlagen. Hier können die verbandsspezifischen Dokumentvorlagen definiert und hoch geladen werden.

## **2.3.1 Kategorien anlegen**

Zunächst müssen die Kategorien (Typen) der Dokumentvorlagen definiert werden. Dies geschieht unter Dokumentvorlagen – Kategorien bearbeiten in ams302.

Bei der Neuanlage einer Kategorie muss die Gültigkeit festgelegt werden, dazu gibt es folgende Möglichkeiten, siehe Abbildung 3: Anlegen der Kategorien:

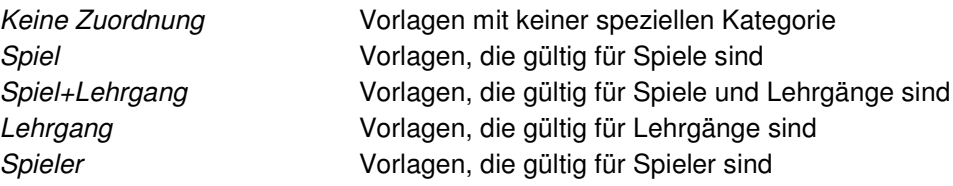

Sind diese Kategorien definiert, können Dokumentvorlagen zu den Kategorien hoch geladen werden.

Es gibt drei vom System vordefinierte und nicht änderbare Kategorien, diese sind:

- 1. Disclaimer für Vorlagen mit dem verbandsspezifischen Disclaimer-Text für die E-Mail-Versendung,
- 2. Kaderliste gültig für Spiele und Lehrgänge, unter dieser Kategorie müssen die Kaderlisten für die Einladung vom Anwender hoch geladen werden,
- 3. Sendebericht gültig für Spiele und Lehrgänge, unter der Kategorie werden vom System die Sendeberichte der E-Mail-Versendung von Einladungen zum Spiel/Lehrgang hoch geladen.

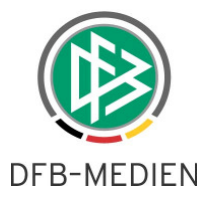

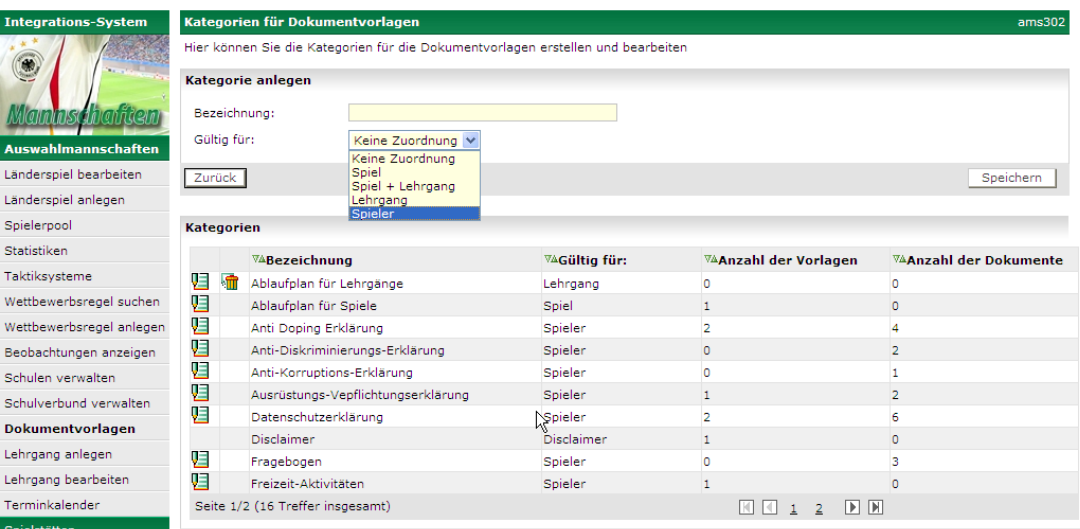

# **Abbildung 3: Anlegen der Kategorien**

# **2.3.2 Dokumentvorlagen hoch laden**

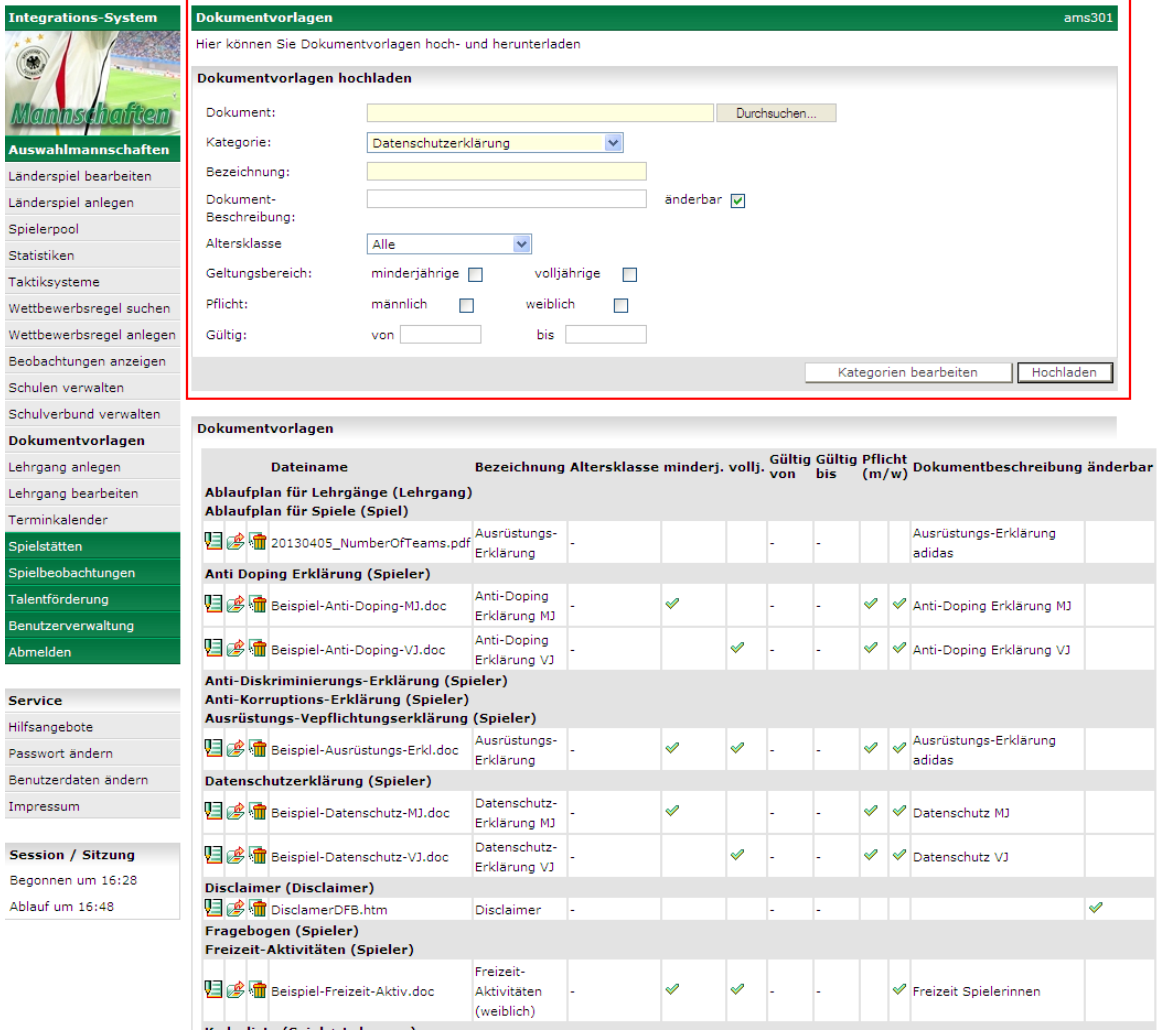

## **Abbildung 4: Hochladen von Dokumentvorlagen**

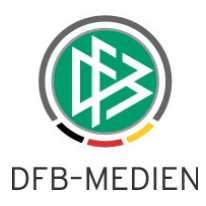

Wird jetzt eine Kategorie ausgewählt, die für Spieler gültig ist, dann öffnen sich weitere Eingabefelder für die Vergabe der Gültigkeiten für die hoch zu ladende Dokumentvorlage.

In der Kategorie mit Gültigkeit Spieler, hier im Beispiel die Datenschutzerklärung sind dies:

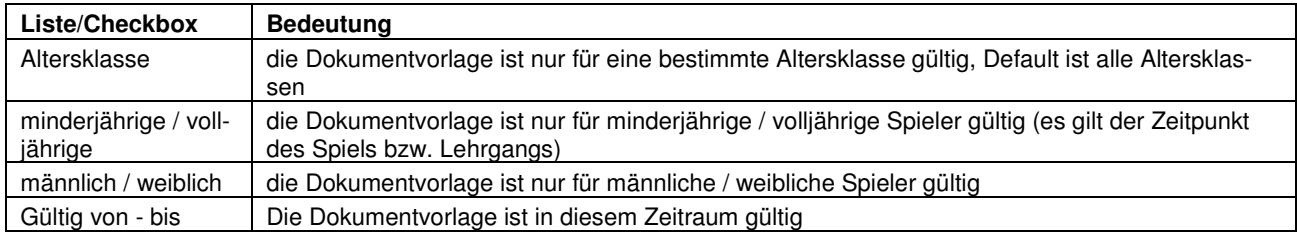

Es können in einer Kategorie mehrere Dokumentvorlagen, z.B. mit unterschiedlichen Gültigkeiten und Zeiträumen hoch geladen werden, siehe Beispiele in Abbildung 4: Hochladen von Dokumentvorlagen.

### **2.3.3 Dokumente zum Spieler hoch laden**

Im Spielerpool – Spielerdetaildaten unter dem Tab-Reiter Dokumente sind die Dokumente aufgeführt, die der Spieler als Pflichtdokumente zurückliefern muss, ergänzt um die Anzeige, ob und wann ein Dokument hoch geladen wurde (grüner Haken) oder ob es noch fehlt (Rotes Kreuz). Die Liste wird aus der Definition der Pflichtdokumente pro Spieler in den Dokumentvorlagen gebildet. Darunter sind in einer weiteren Liste die hoch geladenen Dokumente aufgeführt. Lädt der Teammanager ein Dokument zum Spieler hoch, werden beide Listen aktualisiert.

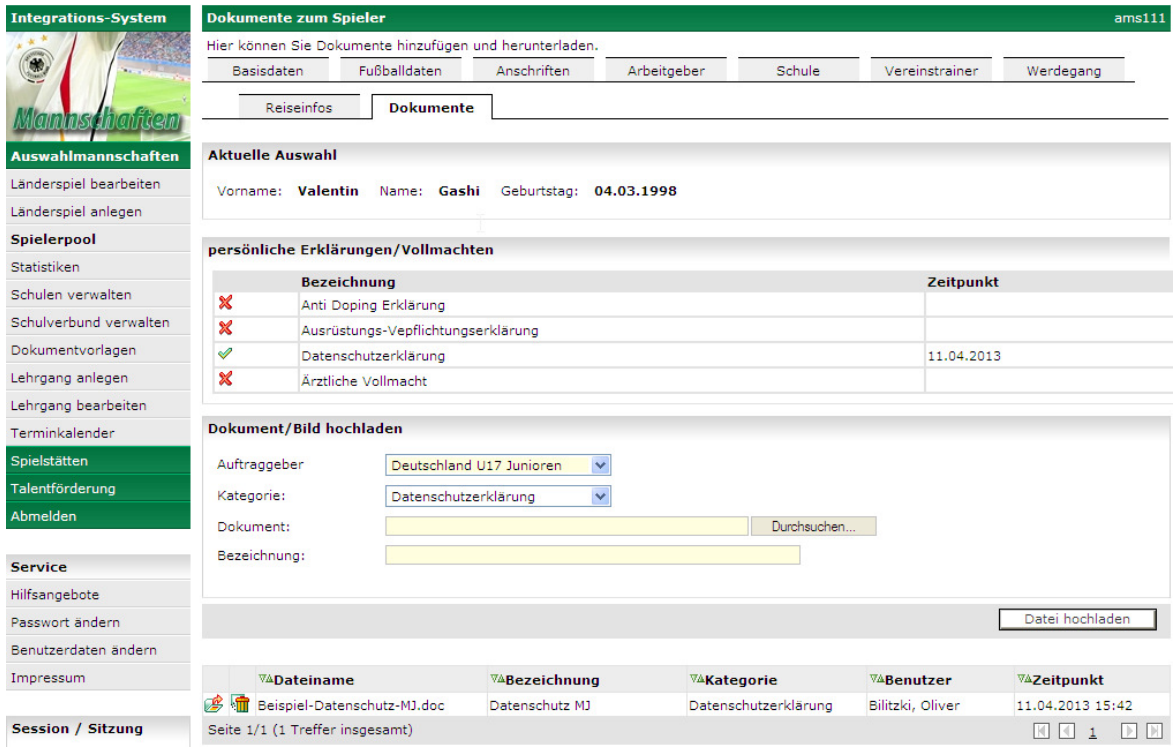

#### **Abbildung 5: Dokumente zum Spieler hoch laden**

Das System kann nicht prüfen, ob das hoch geladene Dokument wirklich gültig ist und den richtigen Inhalt hat, das liegt in der Verantwortung der Teammanager bzw. der Verbandstrainer.

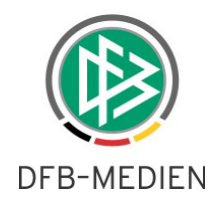

# **3. Einladungen zu Spielen und Lehrgängen**

# **3.1 Kader**

In Spielen und Lehrgängen wurde der Tab-Reiter Kader um zwei Funktionen erweitert, zum einen die Erstellung einer Kaderliste für die Einladung und zum anderen das Versenden der Einladungen per E-Mail an die Spieler und an die Vereine.

| <b>Integrations-System</b> | <b>Kader</b>                        |                                                   |                          |                           |                |                                                                                                    |                      |                    | sbo117                                                                           |
|----------------------------|-------------------------------------|---------------------------------------------------|--------------------------|---------------------------|----------------|----------------------------------------------------------------------------------------------------|----------------------|--------------------|----------------------------------------------------------------------------------|
|                            |                                     | Hier können Sie den Kader ansehen und bearbeiten. |                          |                           |                |                                                                                                    |                      |                    |                                                                                  |
| $\bullet$                  | <b>Basisdaten</b>                   | <b>Kader</b>                                      | Betreuer                 |                           | Aufstellung    | Spielverlauf<br>Torschützen                                                                                             | Taktik               | Beobachtung        | Training                                                                         |
| dalililist lilah telu      | <b>Aktuelle Auswahl</b>             |                                                   |                          |                           |                |                                                                                                    |                      |                    |                                                                                  |
| Auswahlmannschaften        | Datum:                              |                                                   | 15.04.2013               |                           | Begegnung:     | Deutschland U17 Junioren - England U17 Junioren                                                                         |                      |                    |                                                                                  |
| Länderspiel bearbeiten     | Freigabestatus:                     |                                                   | <b>In Prüfung</b>        |                           | Stadion - Ort: | Porschestadion A - Platz - Wolfsburg                                                                                    |                      |                    |                                                                                  |
| Länderspiel anlegen        |                                     |                                                   |                          |                           | Ergebnis:      |                                                                                                    |                      |                    |                                                                                  |
|                            |                                     |                                                   |                          |                           |                |                                                                                                    |                      |                    |                                                                                  |
| Spielerpool                | Kader                               | Export                                            |                          |                           |                |                                                                                                    |                      | Alle Zusagen       | Speichern                                                                        |
| Statistiken                |                                     |                                                   |                          |                           |                |                                                                                                    |                      |                    |                                                                                  |
| Taktiksysteme              | Kader bearbeiten                    |                                                   |                          |                           |                |                                                                                                    |                      |                    |                                                                                  |
| Wettbewerbsregel suchen    |                                     |                                                   |                          |                           |                |                                                                                                    |                      |                    |                                                                                  |
| Wettbewerbsregel anlegen   |                                     | Mannschaft auswählen: Deutschland U17 Junioren    |                          |                           |                | Kader bearbeiten                                                                                                    | Kader kopieren       | Kader löschen      |                                                                                  |
| Beobachtungen anzeigen     |                                     |                                                   |                          |                           |                | Um einen Spieler in die Mannschaftsaufstellung übernehmen zu können, muss dieser den Einladungsstatus "zugesagt" haben. |                      |                    |                                                                                  |
| Schulen verwalten          | Lfd.                                | <b>Name</b>                                       | <b>Vorname</b>           | <b>Geb.Datum Position</b> |                | <b>Verein</b>                                                                                                    | <b>RNr Einladung</b> | <b>Absagegrund</b> |                                                                                  |
| Schulverbund verwalten     |                                     | Abdul-Karim Magnus                                |                          | 30.01.1996                | Abwehr         | <b>VfB Stuttgart</b>                                                                                                    |                      |                    |                                                                                  |
| Dokumentvorlagen           | VEI∏ 1<br>2                         | <b>Athanassiadis Kevin</b>                        |                          | 11.04.1996                |                | FC.                                                                                                    | Offen<br>Offen       | $\checkmark$<br>×  | $\odot$ $\blacksquare$<br>$\vee$                                                 |
| Lehrgang anlegen           | ŲΞ                                  |                                                   |                          |                           |                | <b>GELSENKIRCHEN-</b><br>SCHALKE 04 E.V.                                                                                |                      |                    | $\checkmark$<br>⊕<br>$\boldsymbol{\mathsf{x}}$                                   |
| Lehrgang bearbeiten        | V∃<br>з                             | Aufleger                                          | Christan                 | 01.07.1996                |                | Eintracht Frankfurt                                                                                                    | Offen                | $\checkmark$       | $\circ$<br>$\vee$<br>x                                                           |
| Terminkalender             | 4                                   | <b>Barakat</b>                                    | Michael                  | 13.01.1996                |                | Hertha BSC                                                                                                    | Offen                | $\checkmark$       | $\odot$ $\blacksquare$<br>$\vee$                                                 |
| <b>Spielstätten</b>        | 5                                   | Bayraktar                                         | Josef                    | 02.05.1996                |                | VfL Wolfsburg e.V.                                                                                                    | Offen                | $\checkmark$       | $\odot$ $\blacksquare$<br>$\vee$                                                 |
| Spielbeobachtungen         | 6<br>JΞ                             | Beckheuer                                         | Tobias                   | 15.01.1996                |                | FC.<br><b>GELSENKIRCHEN-</b>                                                                                            | Offen                | $\checkmark$       | $\vee$<br>⊕<br>K                                                                 |
|                            |                                     |                                                   |                          |                           |                | SCHALKE 04 E.V.                                                                                                    |                      |                    |                                                                                  |
| Talentförderung            | VEI<br>7<br>8                       | <b>Beez</b><br>Behremovic                         | Nikolas<br>Samuel        | 02.02.1996<br>19.09.1996  |                | 1. FSV 05 Mainz<br>Eintracht Frankfurt                                                                                  | Offen                | $\checkmark$       | $^\circledR$<br>- 33<br>$\vee$                                                   |
| Benutzerverwaltung         | VEI<br><b>The State</b><br>VEI<br>9 | Berenz                                            | Chris                    | 16.01.1996                |                | Eintracht Frankfurt                                                                                                    | Offen<br>Offen       | ×<br>$\checkmark$  | $\circ$<br>$\overline{\mathbf{x}}$<br>$\vee$<br>$\odot$ $\blacksquare$<br>$\vee$ |
| <b>Abmelden</b>            | VEI                                 | 10 Bicakci                                        | Renzo                    | 17.01.1996                |                | SC Freiburg                                                                                                    | Offen                | $\checkmark$       | $\omega$<br>$\vee$                                                               |
|                            | ᅋ                                   | $\Box$ 11 Brand                                   | Ilier Todorov 14.02.1996 |                           |                | <b>KARLSRUHER SC</b>                                                                                                    | Offen                | ×                  | $\vee$<br>$\odot$ $\blacksquare$                                                 |
| <b>Service</b>             | VEI                                 | 12 Dampmann                                       | Stefan                   | 12.02.1996                |                | E.V.                                                                                                    | Offen                | $\checkmark$       | $\odot$ $\blacksquare$<br>$\vee$                                                 |
| Hilfsangebote              | U∃                                  | 13 Degward                                        | Andreas                  | 01.02.1996                |                | Hannoverscher SV                                                                                                    | Offen                | ×                  | $\vee$<br>⊕<br>$\boldsymbol{\mathsf{x}}$                                         |
| Passwort ändern            | VΞ                                  | 14 Ellerkmann                                     | Michal                   | 14.08.1996                |                | v.1896 e.V.<br>Hertha BSC                                                                                               |                      |                    | $\omega$<br>K<br>$\sim$                                                          |
| Benutzerdaten ändern       | VEI<br>┍                            | 15 Gleitsmann                                     | Hans-Josef               | 03.07.1996                |                | TSV 1860 München                                                                                                    | Offen<br>Offen       | $\checkmark$<br>v  | $^{\circ}$<br>$\mathbf{M}$<br>$\vee$                                             |
| Impressum                  | JΞ<br>┍                             | 16 Keita                                          | Enez                     | 07.07.1996                | Mittelfeld     | <b>VfB Stuttgart</b>                                                                                                    | Offen                | $\checkmark$       | ⊕<br>$\mathbf{x}$<br>$\vee$                                                      |
|                            |                                     | 17 Kubon                                          | Fabian                   | 01.01.1996                |                | <b>VfB Stuttgart</b>                                                                                                    | Offen                | $\checkmark$       | $\odot$ $\blacksquare$<br>$\sim$                                                 |
| <b>Session / Sitzung</b>   |                                     | 18 Röcker                                         | Benjamin                 | 05.06.1996                |                | <b>VfB Stuttgart</b>                                                                                                    | Offen                | $\checkmark$       | $\omega$<br>$\vee$                                                               |
| Begonnen um 09:40          | UΞ                                  | 19 Schneider                                      | Leon                     | 22.01.1996                |                | 1. FSV 05 Mainz                                                                                                    | Offen                | $\checkmark$       | $\odot$ $\blacksquare$<br>$\vee$                                                 |
| Ablauf um 10:34            | Œ                                   | 20 Utecht                                         | Dennis                   | 18.03.1996                |                | KSV Holstein von<br>1900 e.V.                                                                                           | Offen                | ×                  | $\vee$<br>⊙ ⊠                                                                    |
|                            | п<br>VEI                            | 21 Yilmaz                                         | Henrik                   | 11.02.1996                |                | Hamburger Sport-<br>Verein e.V.                                                                                         | Offen                | $\checkmark$       | $\vee$<br>$\odot$ $\blacksquare$                                                 |
|                            |                                     |                                                   |                          |                           | $\rightarrow$  | Markierte Personen<br>$\checkmark$                                                                                      | ٠                    |                    |                                                                                  |
|                            |                                     |                                                   |                          |                           |                | Markierte Personen                                                                                                    |                      |                    |                                                                                  |
|                            |                                     |                                                   |                          |                           |                | Spieler einladen<br>Verein informieren ke                                                                               |                      |                    |                                                                                  |
|                            | Kader                               | Export                                            |                          |                           |                |                                                                                                    |                      | Alle Zusagen       | Speichern                                                                        |

**Abbildung 6: Kaderliste erzeugen und Spieler einladen** 

## **3.1.1 Änderungen im Dialog**

Der Einladungsstatus wurde um drei weitere Einträge erweitert:

- auf Abruf (zugesagt)
- auf Abruf (abgesagt)
- nachnominiert

Der Spielerstatus und die Nationalität im Dialog entfallen, dafür werden die Position und der Verein des Spielers angezeigt bzw. ausgegeben.

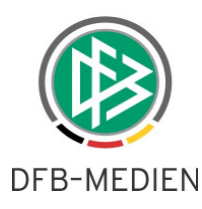

# **3.1.2 Verzweigung in die Spielerdetaildaten aus dem Kader**

In der Liste der Spieler im Kader kann über das Bearbeiten-Icon am Beginn der Zeile in die Spielerdetaildaten verzweigt werden. Dort können alle Stammdaten des Spielers bearbeitet und gespeichert werden. Dies ist insbesondere nützlich, um z.B. die fehlenden E-Mail-Adressen der Spieler (im Kader gekennzeichnet mit dem roten Kreuz am Ende der Zeile) zu ergänzen. Aus den Spielerdetaildaten kann wieder in den Kader zurückgekehrt werden.

## **3.1.3 Kaderliste erzeugen und hoch laden**

Mit dem Button Kader (siehe Abbildung 6: Kaderliste erzeugen und Spieler einladen) wird eine CSV-Datei erzeugt, die alle dem Kader zugeordneten Spieler enthält. Die Datei kann über die übliche Download-Box auf einem lokalen Medium gespeichert werden und mittels EXCEL weiter verarbeitet werden. Z.B. können gewünschte Formatierungen und ein Logo usw. eingefügt werden.

Sinngemäß das gleiche Verfahren kann im Lehrgang angewandt werden, auf eine detaillierte Darstellung wird hier verzichtet.

Für die Einladungen der Spieler ist die Kaderliste ein Pflichtdokument, das zum Spiel hoch geladen werden muss und bei den Einladungen mit versendet wird.

Nach der Bearbeitung kann der Teammanager in den Tab-Reiter Basisdaten des Spiels wechseln und dort die Kaderliste unter der Kategorie Kaderliste hoch laden, siehe Abbildung 7: Kaderliste zum Spiel hoch laden.

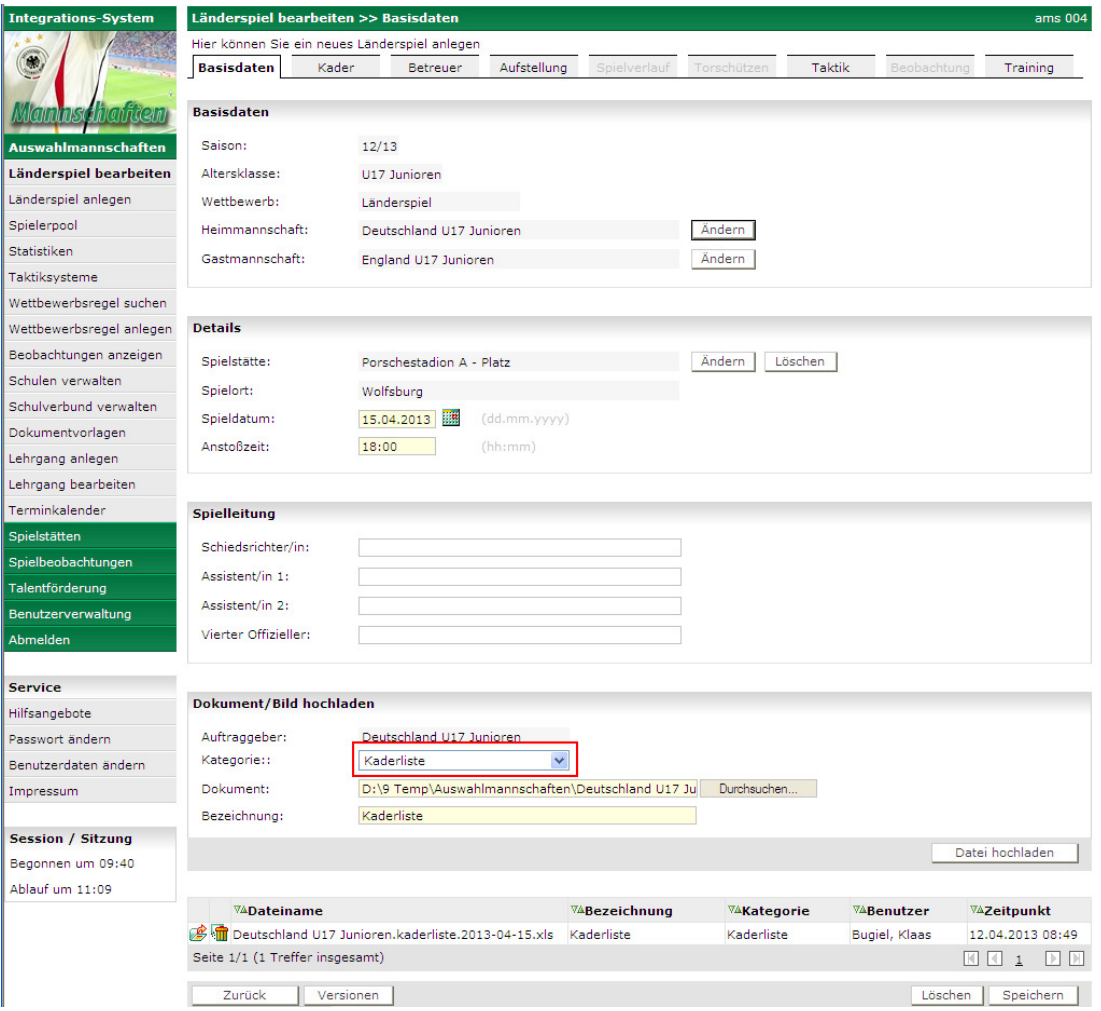

#### **Abbildung 7: Kaderliste zum Spiel hoch laden**

Die Kaderliste ist wie folgt aufgebaut:

Kopfbereich:

Hier befinden sich die Informationen zum Spiel, wie Mannschaften, Anstoßdatum, -uhrzeit, Spielstätte.

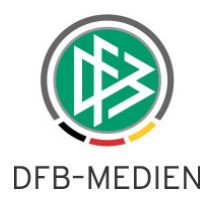

Danach werden fünf Bereiche zuzüglich einem Restbereich für die Spieler ohne Positionsangabe erzeugt:

- **Torwart**
- Abwehr
- **Mittelfeld**
- Angriff
- **Auf Abruf**
- Ohne Positionsangabe

Die Anzeige der Spieler innerhalb der einzelnen Positionen ist wie folgt:

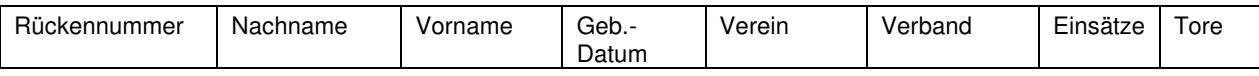

Die Einsätze und Tore werden immer aus der aktuellen Altersklasse angezeigt

Hinweis: Die Anforderung, im Spiel und Lehrgang die Dokumente unter einem weiteren Tab-Reiter anzuordnen, konnte in diesem Release nicht mehr realisiert werden und wird in das nächste Release aufgenommen.

# **3.1.4 Einladungen per E-Mail versenden**

Aus dem Tab-Reiter Kader können die Spieler per E-Mail eingeladen werden. Dazu müssen die Checkboxen zu den Spielern gesetzt werden und über die Funktionsliste die Funktion Markierte Personen - Spieler einladen ausgelöst werden, siehe Abbildung 6: Kaderliste erzeugen und Spieler einladen. Spieler, die über eine E-Mail-Adresse verfügen sind mit dem Briefsymbol gekennzeichnet, nur bei denen lassen sich die Checkboxen setzen.

Nach Auslösen der Funktion (mit dem grünen Pfeil nach rechts) öffnet sich ein Fenster, in dem die Sendeoptionen eingegeben werden können, siehe Abbildung 8: E-Mails versenden.

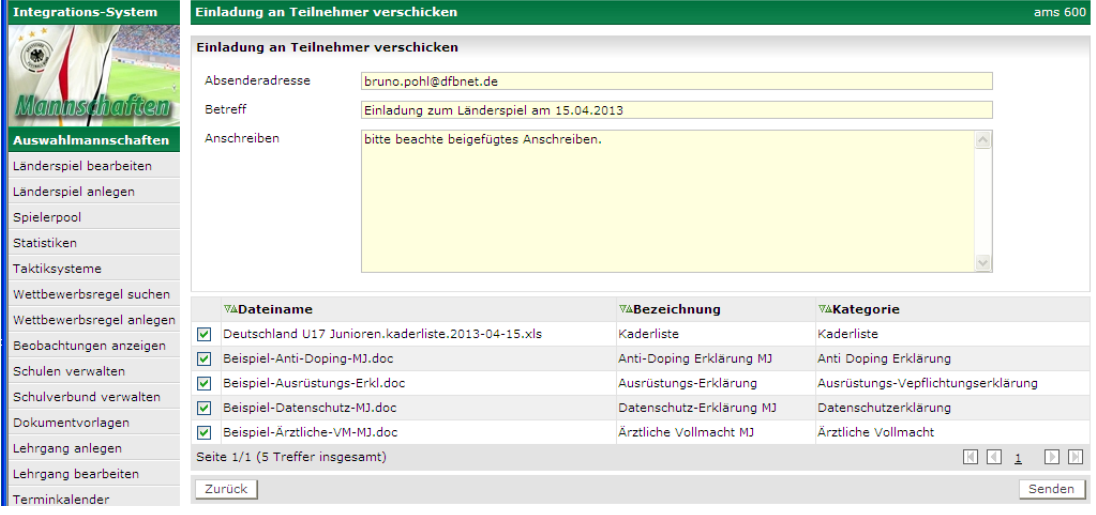

#### **Abbildung 8: E-Mails versenden**

Die Absenderadresse ist mit der E-Mail-Adresse des ausführenden Benutzers vorbelegt, kann aber mit einer anderen E-Mail-Adresse überschrieben werden.

Im Betreff kann ein frei wählbarer Text eingegeben werden.

Im Anschreiben wird der Text "bitte beachte beigefügtes Anschreiben" vorbelegt, er kann aber durch einen frei wählbaren Text überschrieben oder ergänzt werden.

Darunter befindet sich der Block mit den Dokumenten (-vorlagen), die an alle Spieler mit versendet werden. Soll ein Dokument nicht mit versendet werden, muss die Checkbox am Beginn der Zeile gelöscht werden. Folgende Dokumente werden vom System automatisch zur Versendung vorgeschlagen und versendet:

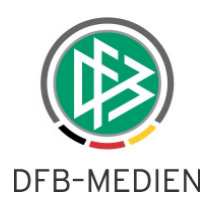

- 1. alle Dokumente, die zum Spiel bzw. Lehrgang hoch geladen wurden, mindestens die Kaderliste. Ist keine Kaderliste hoch geladen worden, erfolgt bei der Versendung eine Abfrage: "Es existiert keine Kaderliste zum Spiel / Lehrgang. Die Mails werden trotzdem versendet! Ja / Abbruch?"
- 2. alle Dokumentvorlagen, die zum Spieler als Pflichtdokumente über die Dokumentvorlagen definiert wurden und die für mindestens einen der eingeladenen Spieler zutrifft. Die einzelnen Spieler bekommen die Dokumente, bei denen die definierten Kriterien zutreffen, siehe Kapitel 2.3.2.

Die ausgewählten Spieler erhalten dann eine E-Mail nach folgendem Muster (hier ohne Bestätigungslink):

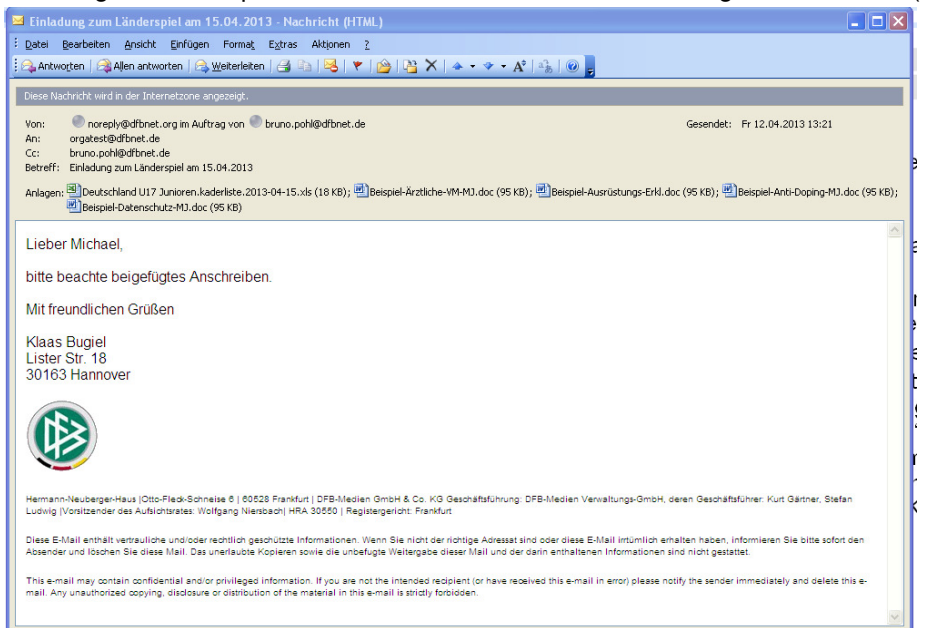

#### **Abbildung 9: Beispiel einer E-Mail ohne Bestätigungslink**

#### **3.1.5 Abhandlung Volljährigkeit**

Ist der Spieler zum Zeitpunkt des Spiels bzw. des Lehrgangs volljährig geworden, werden die Dokumente zum Spieler neu als Leerformulare wieder mit versendet und die Kennzeichen für die gültigen Dokumente zum Spieler werden in der Datenbank zurückgesetzt.

#### **3.1.6 Vereine informieren**

Wird über die Funktionsliste die Funktion Markierte Personen – Vereine informieren ausgelöst, werden die Vereine über die Einladung ihrer Spieler informiert. Die E-Mails werden an die Vereinspostfächer versendet. Die Vereine bekommen als Anlagen alle Dokumente, die auch an ihre Spieler versendet wurden.

#### **3.1.7 E-Mail-Disclaimer**

Unter der Kategorie Disclaimer kann in den Dokumentvorlagen der Text und ein Logo eingestellt werden. Dieser Disclaimer wird bei jeder E-Mail angefügt.

Die Erstellung eines Disclaimer-Dokuments erfordert so viel Spezial-Know-How, dass die Funktion nicht in die Hände der Verbände gelegt werden kann, sie wird auf Anforderung von DFB Medien vorgenommen.

#### **3.1.8 Sendebericht**

Der Sendebericht wird vom Programm als Dokument mit der Kategorie Sendebericht zum Spiel im Text-Format hoch geladen und kann durch die übliche Download-Funktion heruntergeladen und geöffnet werden. Wurden mehrere Sendevorgänge angestoßen, werden entsprechend viele Sendeberichte angehängt.

Im Sendebericht ist der E-Mail-Inhalt aufgeführt und es ist pro Spieler verzeichnet, welche Dokumente versendet wurden.

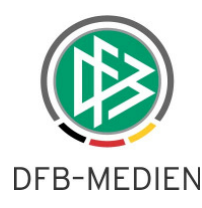

# **3.2 Bestätigung / Absagen über einen Link in der E-Mail**

Diese Option kann auf Wunsch durch DFB-Medien pro Verband ein- oder ausgeschaltet werden. Im DFB soll sie nicht genutzt werden und wurde deshalb abgeschaltet. In den Landesverbänden wurde sie zunächst einmal generell eingeschaltet. In diesem Fall erhalten die ausgewählten Spieler eine E-Mail nach folgendem

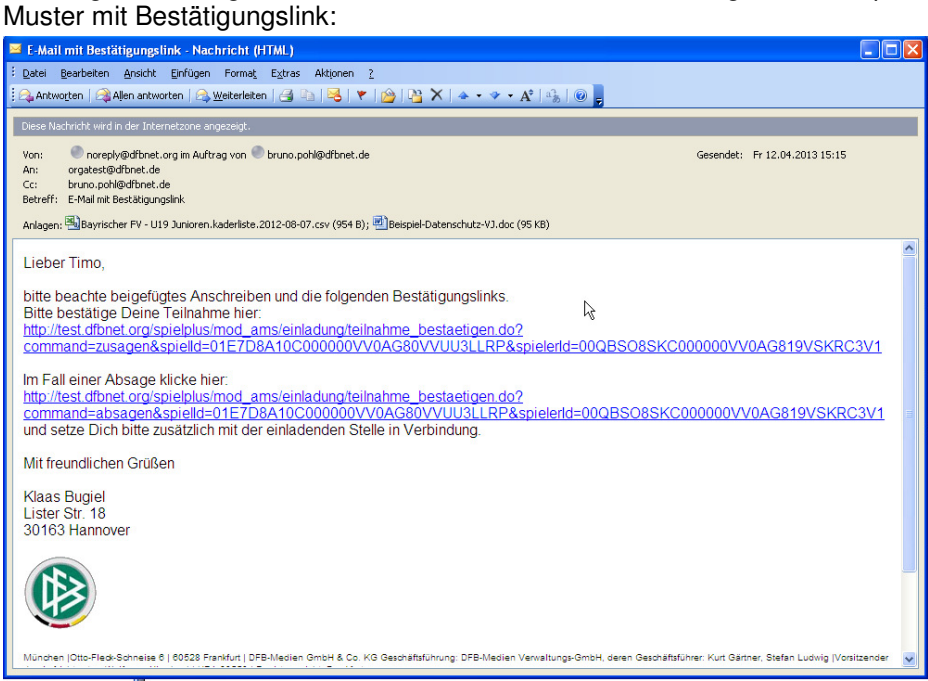

**Abbildung 10: E-Mail mit Bestätigungslink** 

Klickt der Spieler auf den Link für die Zusage bzw. für die Absage, wird im Kader der Einladungsstatus entsprechend auf zugesagt bzw. abgesagt gesetzt.

\* \* \*